**Πανεπιστήμιο Θεσσαλίας Σχολή Θετικών Επιστημών**

 $\ddot{\phantom{0}}$ 

**Τμήμα Πληροφορικής με Εφαρμογές στη Βιοϊατρική**

#### **Εργαστήριο Γραμμικής Άλγεβρας**

#### **Γραφικές Παραστάσεις**

# Γραφικά με Matlab

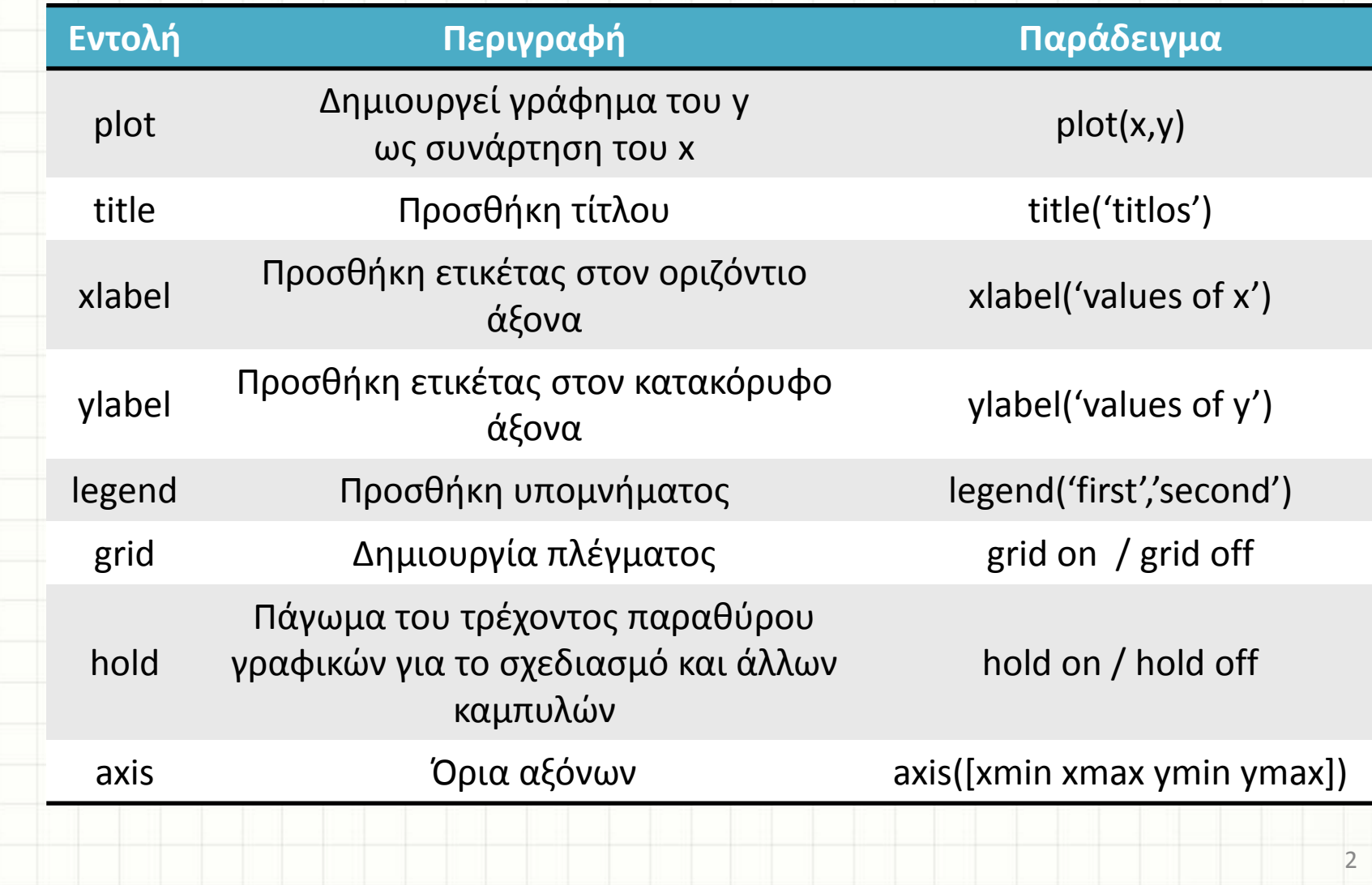

## Χρώματα Σύμβολα και Γραμμές

Η εντολή Plot παρέχει μια ευρεία επιλογή χρωμάτων , συμβόλων και γραμμών. Η παρακάτω εντολή μας επιτρέπει να επιλέξουμε το χρώμα του γραφήματος καθώς και τους τύπους των συμβόλων και γραμμών.

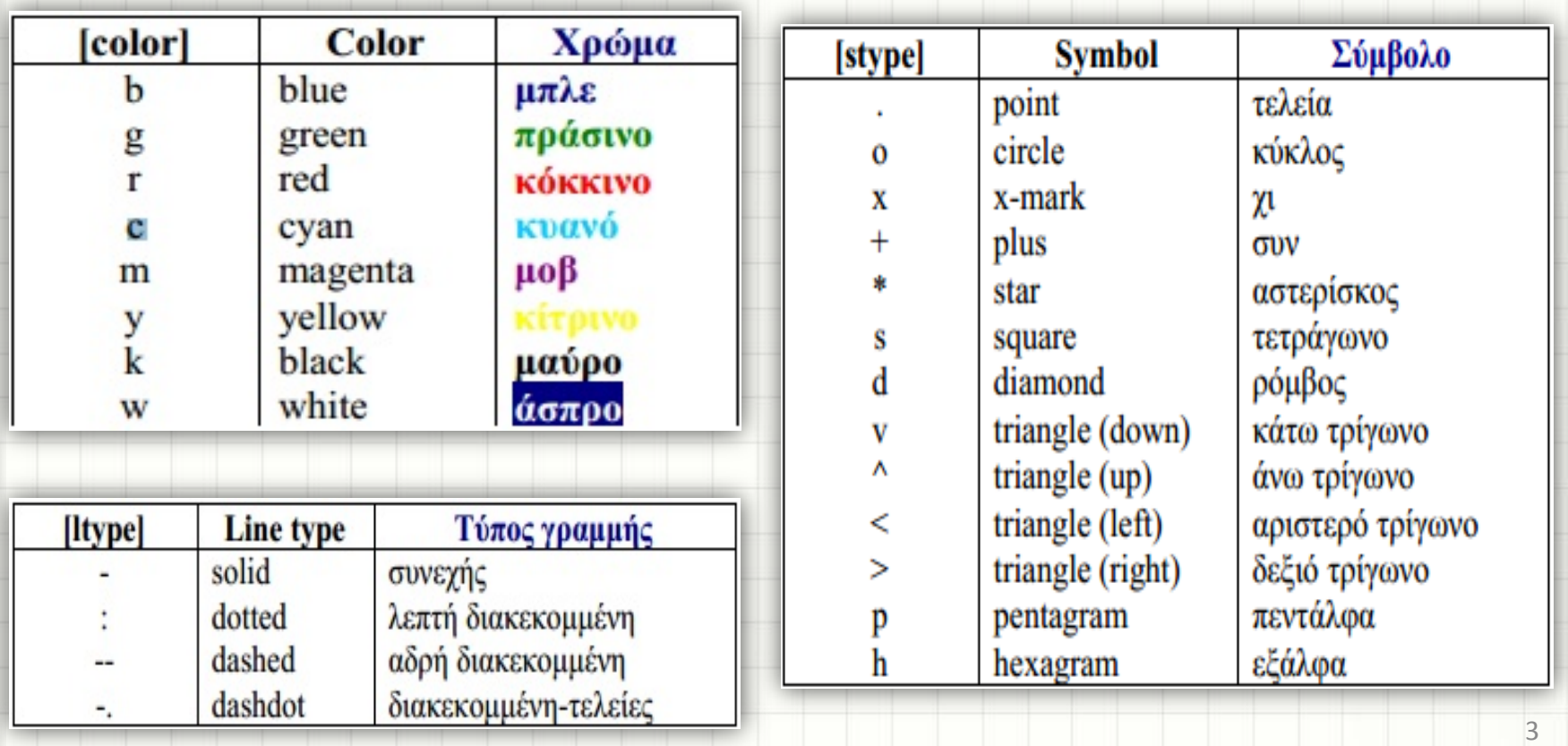

#### plot(x, y, '[color] [stype] [ltype]')

#### Παράδειγμα 1

Να σχεδιαστεί η γραφική παράσταση της y<sub>1</sub>=sin(x) για x στο διάστημα [0,20]

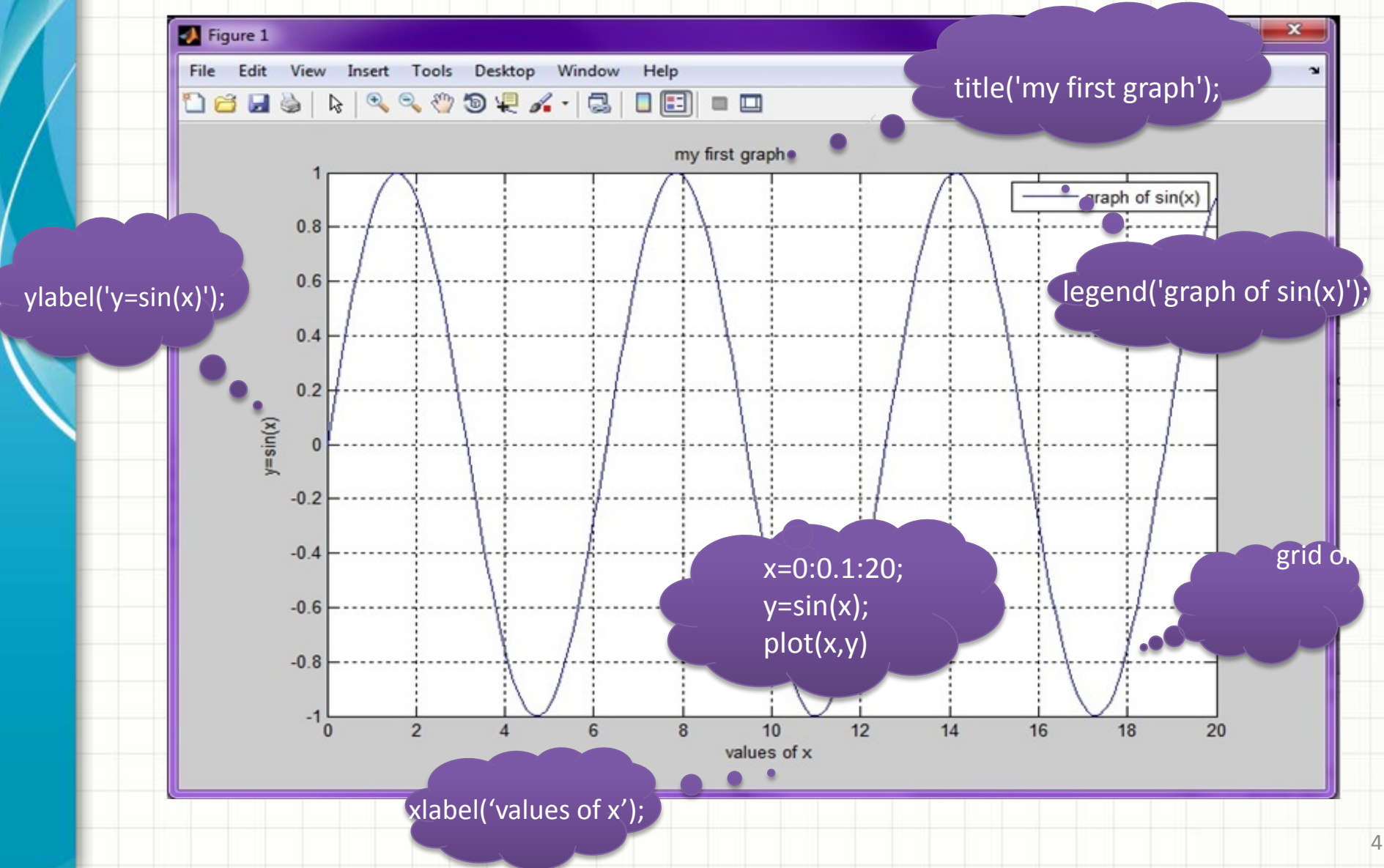

#### Ασκήσεις 1

- **1.** Να σχεδιαστούν οι γραφικές παραστάσεις για x στο διάστημα [0,20]
- $y_1$ =sin(3x)
- $y_2$ =2cos(x)
- $y_3$ =tan(2x)
- $y_4 = \sin(x) + 2\cos(x)$
- $y_5 = 2x + 3$
- $y_6 = (2x^2 + 3)^{1/2}$
- $y_7 = e^{-(2x+3)}$

**2.** Να σχεδιαστούν με κόκκινο \* οι 20 πρώτοι όροι της α<sub>n</sub> =2n +3

### Πολλαπλά σχέδια σε μία εικόνα

o Or

 $2:31πμ$ 

19/10/2014

EN 人等提加1

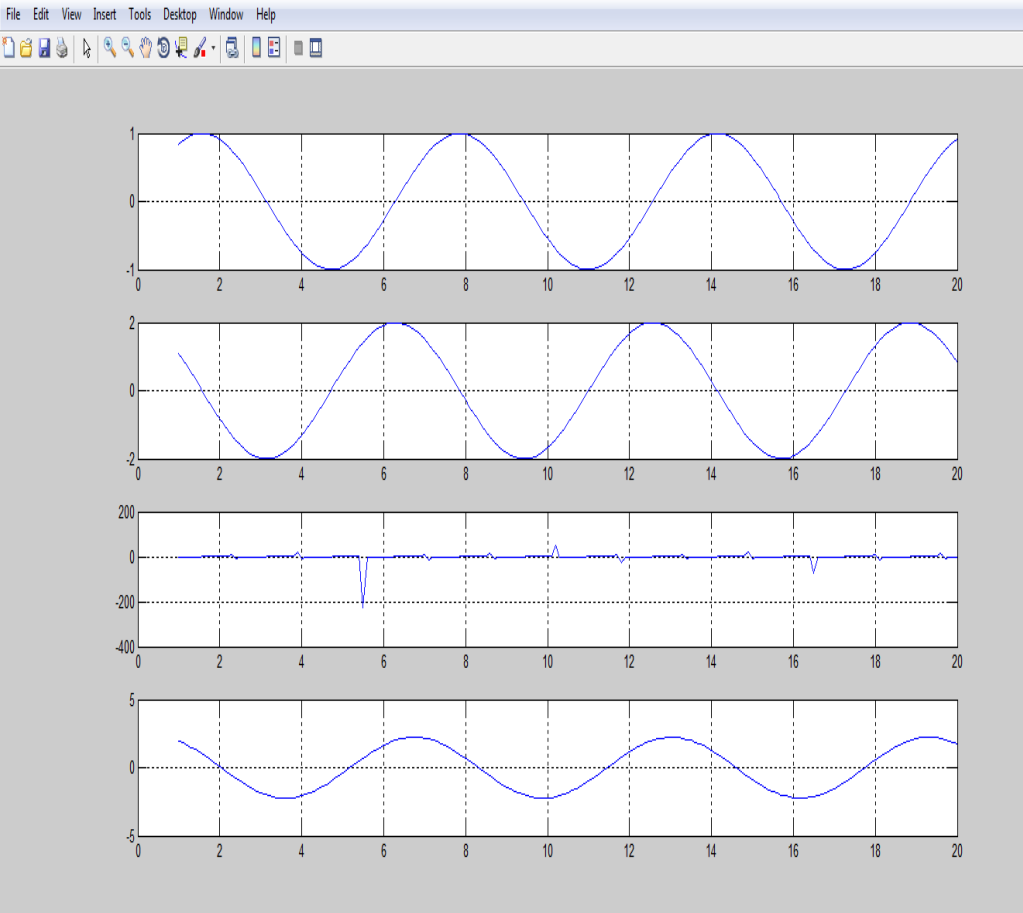

Η συνάρτηση **subplot** επιτρέπει να βάλουμε **πολλά γραφήματα** στο **ίδιο παράθυρο** γραφικών.

Η εντολή **subplot(m,n,p)** διαμερίζει το παράθυρο γραφικών σε **mxn** υποπαράθυρα και τοποθετεί το επόμενο γράφημα στη θέση **p** . **Π.χ.**

subplot(m,n,p);plot(x,y);

**D** Figure 1

# Παράδειγμα 2

- Να σχεδιαστούν οι γραφικές παραστάσεις για x στο διάστημα [-2π,2π]
- $y_1 = cos(x)$ , με μπλε χρώμα, συνεχή γραμμή
- $y_2$ =4cos(x), με κόκκινο χρώμα, συνεχή γραμμή
- y<sub>3</sub>=cos(2x), με μπλε χρώμα και αδρή-διακεκομμένη γραμμή
- y<sub>4</sub>=-4cos(2x), με κόκκινο χρώμα και διακεκομμένη με τελείες γραμμή

## Παράδειγμα 2

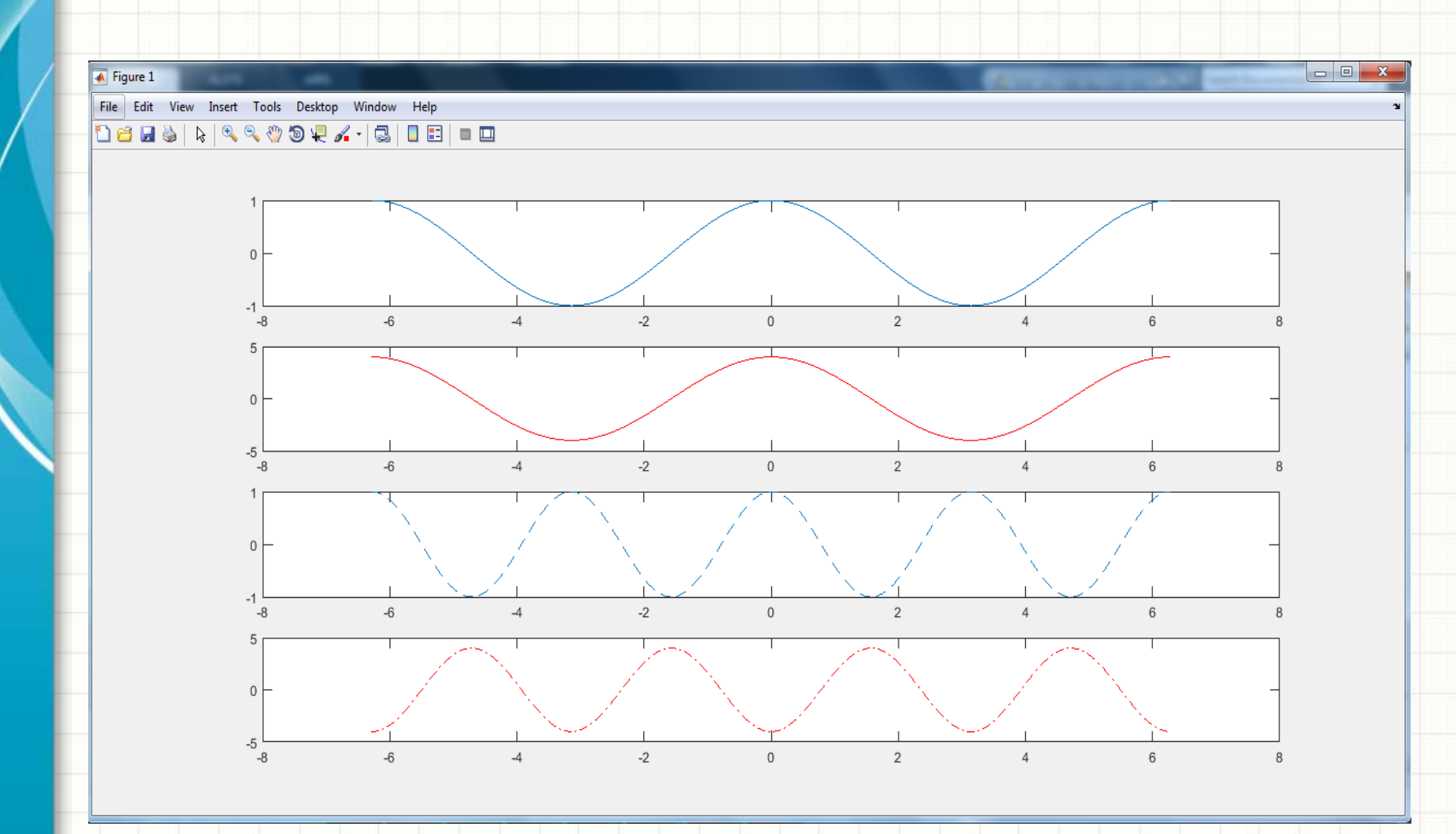

8